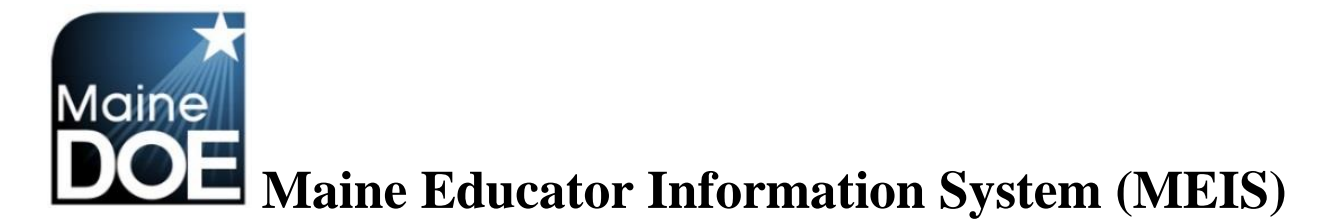

## **How to create your Superintendent account**

1.) Go to [https://www.mymainecertification.com/SSO\\_PROD/Signin.aspx](https://www.mymainecertification.com/SSO_PROD/Signin.aspx). Select "Are you a new user? Click here to create an account."

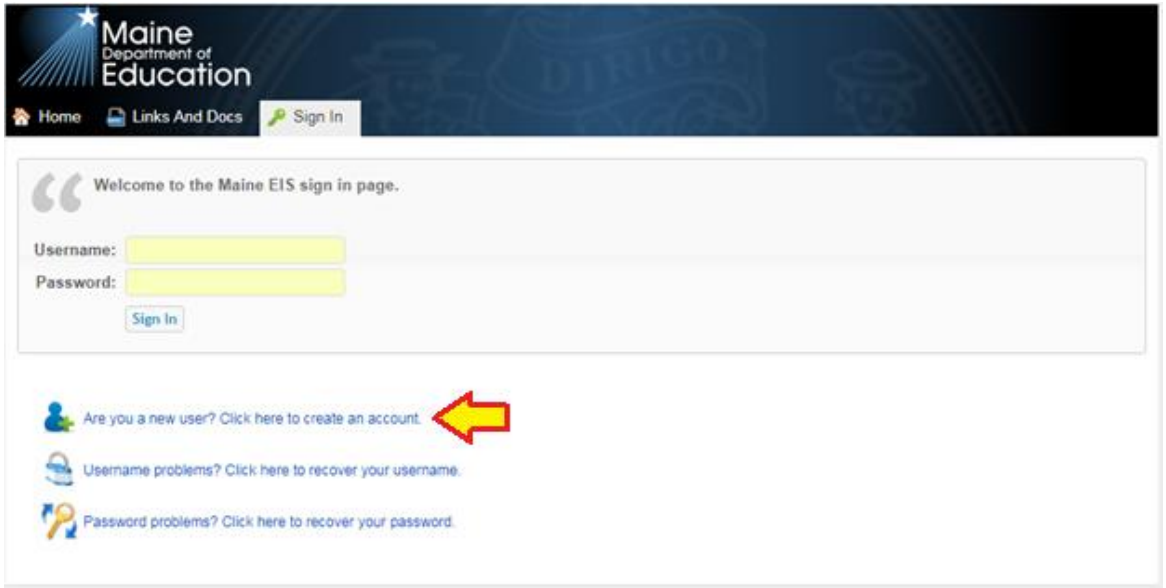

- 2.) Create a user name.
- 3.) Next, create a password consisting of at least 6 characters. The password must also have two of the following: upper-case letter, lower case letter, number, or special character  $(\mathcal{Q}_i;\mathcal{X})$ .
- 4.) Enter your demographic information. For Superintendents and Renewal Chairpersons, please enter your school email as your primary email and your personal email as your secondary email. All others should only enter personal emails.

5.) Enter town and date of birth. Select "Next".

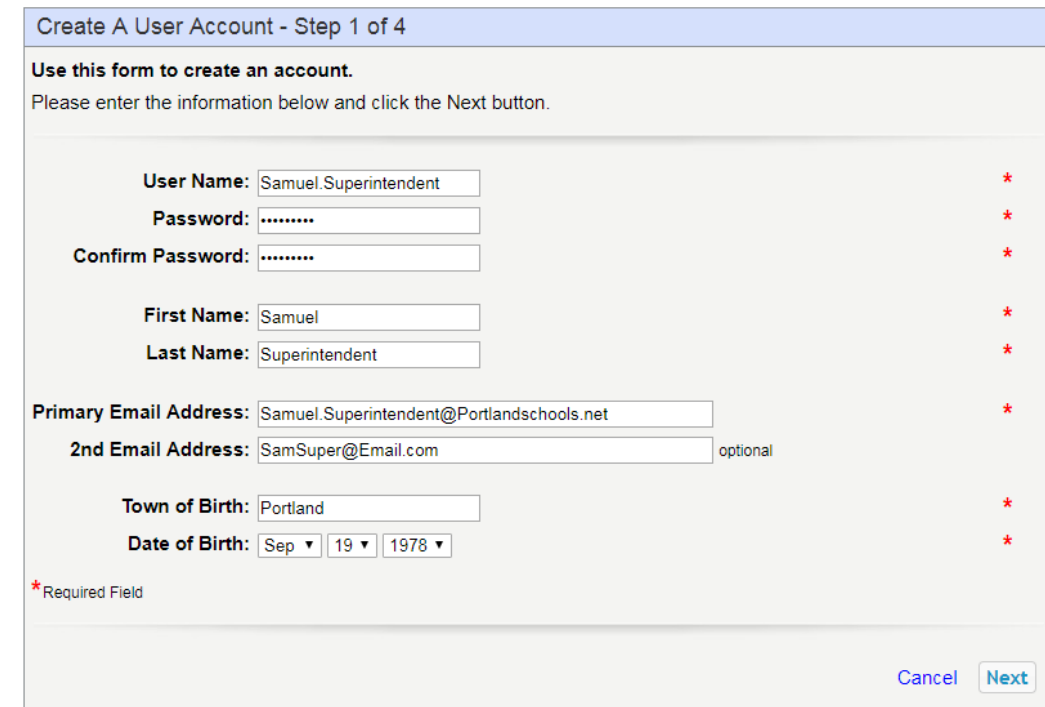

6.) Choose and answer the three secret questions. Select Next.

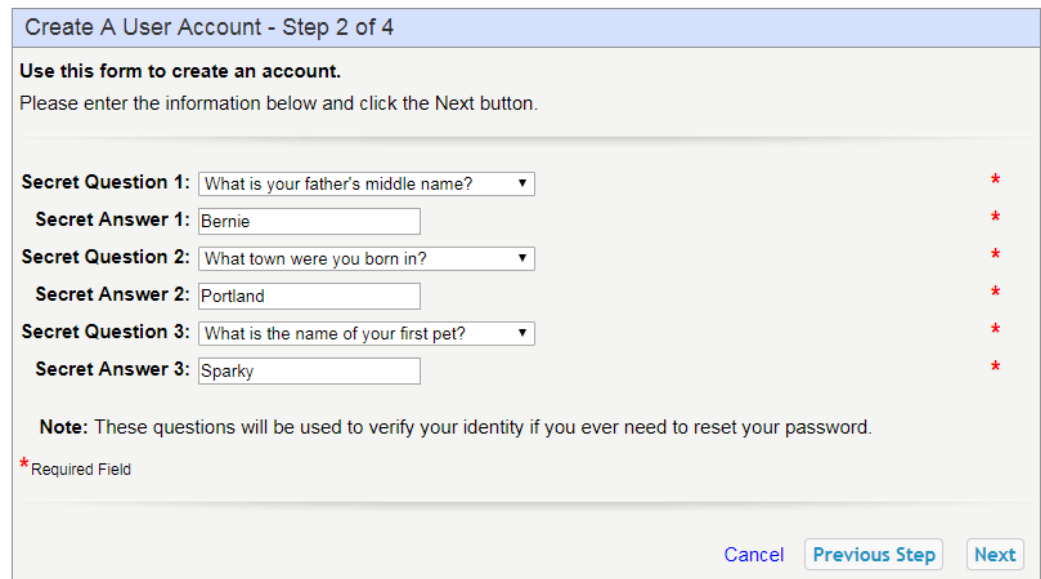

7.) Choose "I DO want to access my Maine certification records" and then enter your NEO Staff ID or your Social Security Number. Select Next.

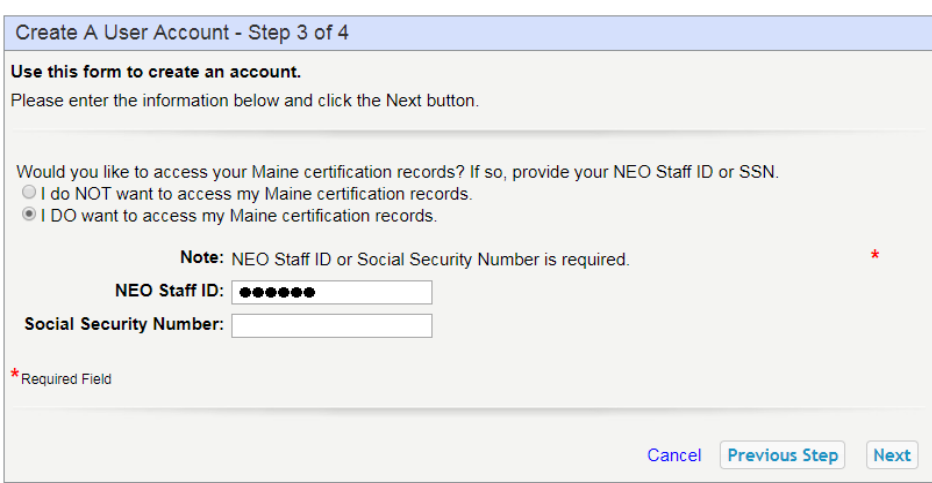

8.) Verify information is correct and select "Submit".

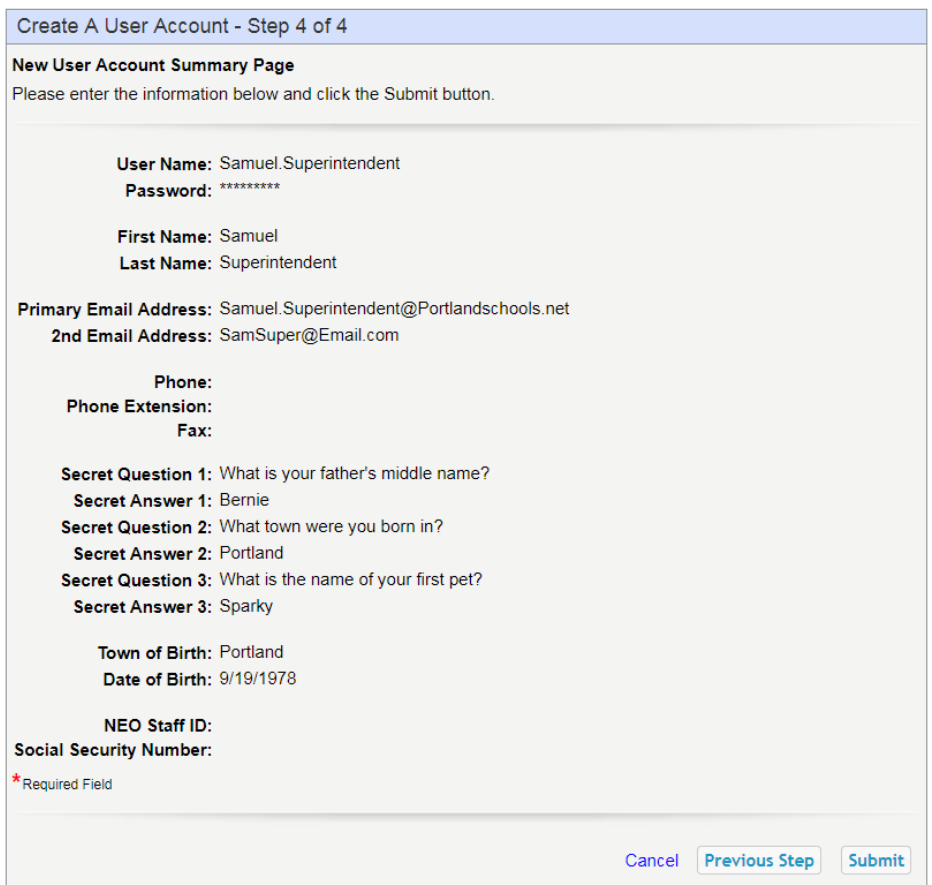

9.) At this point you will need to contact Ryan Cunningham

[\(Ryan.L.Cunningham@Maine.gov](mailto:Ryan.L.Cunningham@Maine.gov) or 207-624-6809) at the Maine Department of Education and request the district superintendent role for the account that you have created.